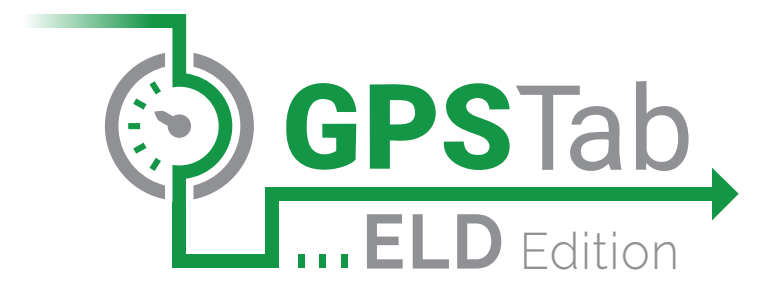

# MANUAL

Per FMCSA rules, this guide must be kept in the vehicle at all times

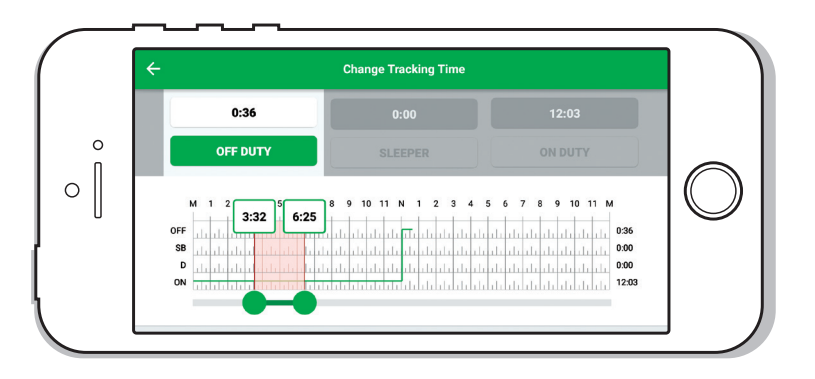

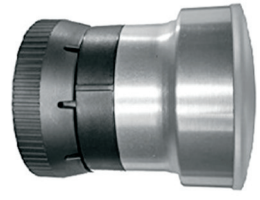

**WEST COAST OFFICE**

1 World Trade Center, Ste. 2360 Long Beach, CA 90831

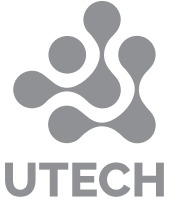

#### **MIDWEST OFFICE**

2900 S. 21st Avenue Broadview, IL 60155

## INSTALLING GPSTAB ELD IN YOUR VEHICLE

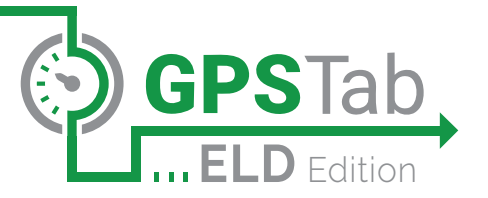

### **Make sure your vehicle is off before proceeding to following steps:**

Locate the diagnostic port inside your vehicle's cabin. Diagnostic port is typically located in one of the following places:

- **a** Under the left side of the dashboard
- **b** Under the steering wheel
- **c** Near the driver's left kick panel
- d Under the driver's seat
- Attach GPSTab ELD to diagnostic port (either 9-pin, 6-pin, or OBDII). Twist the base of GPSTab ELD until it locks into place. 2
- 3

1

Once plugged in, the device will start sinking with the ECM and the GPSTab ELD Edition application on cellular device.

### **DURING INSTALLATION**

Device **Not Plugged** into the truck's diagnostic port:

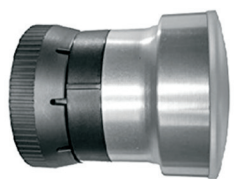

### **Blue Solid**

The App is **Connected** and the Adapter is **Receiving** ECM data.

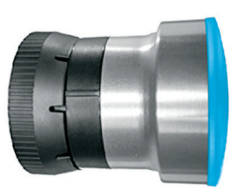

### **DURING ELD OPERATION**

This applies when the Adapter is recording data.

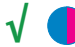

√

#### **Blue Solid with Magenta Flashes**

The App is **Connected** and the Adapter is **Recording** ELD data. The LEDs will flash Magenta each time a record is recorded.

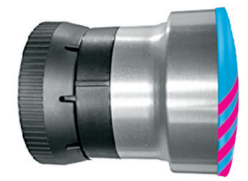

#### **WEST COAST OFFICE**

1 World Trade Center, Ste. 2360

Long Beach, CA 90831

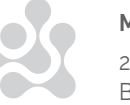

**MIDWEST OFFICE**

2900 S. 21st Avenue Broadview, IL 60155

### **www.utechcorp.com** 2 3

## DOWNLOAD GPSTab ELD

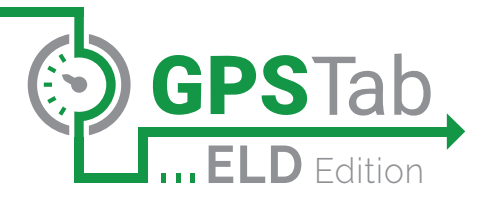

### **Download the GPSTab ELD Edition application for Android devices:**

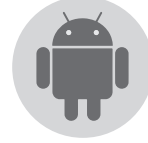

- On your cellular device go to Google Play Store.  $\overline{1}$
- $\boxed{2}$  Search for "GPSTab ELD Edition" application.
- **3** Jap on **INSTALL** to download the application.

### **Download the GPSTab ELD Edition application for Apple (iOS) devices:**

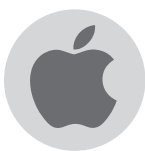

On you cellular device go to Apple App Store. Search for "GPSTab ELD Edition" application. 3 Tap on the **GET** button. 3 Tap on the **INSTALL** button. 1 2 4

#### **WEST COAST OFFICE**

1 World Trade Center, Ste. 2360

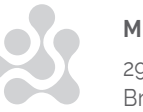

#### **MIDWEST OFFICE**

2900 S. 21st Avenue Broadview, IL 60155

Long Beach, CA 90831

## ELD MALFUNCTION MANUAL

#### **§ 395.22 Motor Carrier Responsibilities**

A motor carrier must ensure that its drivers possess onboard a commercial motor vehicle and ELD information packet containing the following items:

An instruction sheet for the driver describing ELD malfunction reporting requirements and recordkeeping procedures during ELD malfunctions.

**The following instructions are in accordance with the guidelines set forth in § 395.34**

### **How does the driver know if GPSTab ELD is malfunctioning?**

The GPSTab ELD device has LED lights to **simply indicate its status** to the driver.

### **DURING INSTALLATION**

- - Device **Not Plugged** into the truck's diagnostic port:

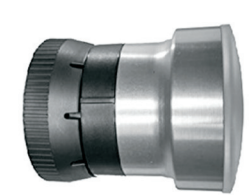

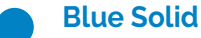

The App is **Connected** and the Adapter is **Receiving** ECM data.

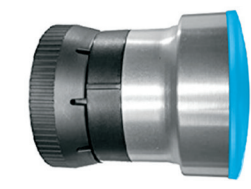

### **Blue Blinking**

The Adapter is waiting for the App to connect.

### **Green Blinking**

The App is connected but the Adapter is waiting for the ECMs. Most likely this is because the key is off.

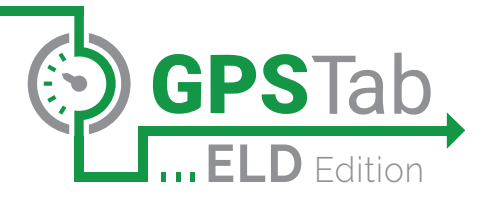

## **DURING ELD OPERATION**

This applies when the Adapter is recording data.

### √

### **Blue Solid with Magenta Flashes**

The App is **Connected** and the Adapter is **Recording** ELD data. The LEDs will flash Magenta each time a record is recorded.

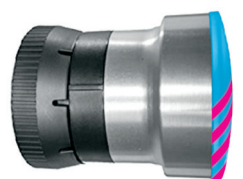

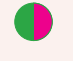

#### **Green Solid with Magenta Flashes**

The App is not connected and the Adapter is recording ELD data. The LEDs will flash Magenta each time a record is recorded.

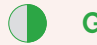

### **Green Blinking**

The App is not connected and the Adapter is recording ELD data but waiting for ECM data. Most likely the key if off.

#### **WEST COAST OFFICE**

1 World Trade Center, Ste. 2360 Long Beach, CA 90831

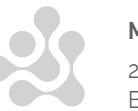

#### **MIDWEST OFFICE**

2900 S. 21st Avenue Broadview, IL 60155

## CONTINUED ELD MALFUNCTION MANUAL

### **What does the driver need to do if the ELD is malfunctioning?**

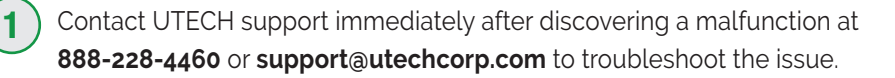

Provide written notice to your fleet management within 24 hours of malfunction discovery.

Keep a paper log for that day and until ELD is repaired or replaced.

## **What does the fleet need to do if the ELD is malfunctioning?**

- 4 A motor carrier must take action to correct the malfunction of the ELD within 8 days of discovery of the malfunction or a driver's notification to the motor carrier, whichever occurs first.
- Upon notification by fleet manager, UTECH will send a new device.
- If a motor carrier needs a time extension, they must notify the FMCSA Division Administrator for the State of the motor carrier's principal place of business within 5 days after a driver notifies the motor carrier according to the guidelines set forth in § 395.34 (2). 3

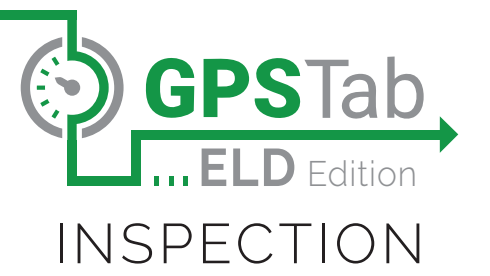

GPSTab ELD provides an easy way for a driver to produce and transfer the ELD records to an authorized safety official.

### **To produce logs on the screen:**

1 Tap on the **Menu** icon on the top left.

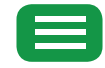

2 Select **Inspection Module** from the **Menu**.

### **Begin Inspection**

- **3** To let an authorized safety official inspect your logs directly from your device, tap Begin Inspection.
- 4 Give the authorized safety official your mobile device
- 5 Tap the **Back** arrow on the top left to exit **Inspection Module**.

#### «**Back**

### **To Email or Fax logs to the authorized safety official:**

1 Tap **Send Logs** from **Inspection Module** screen.

### **Send Logs**

- 2 Tap the checkbox next to each log you want to send.
- 3 Choose the transfer method by clicking on **Email** or **Fax** tab.
- 4 Enter the email address or fax number of the authorized safety official.
- **5** Tap **Send** to email or fax your logs.

#### **Send**

\*Federal Motor Carrier Safety regulation 49 CFR § 395.15 does not require a driver to provide a hard copy printout of their logs for an authorized safety official. However, you can email your logs from the GPSTab ELD Edition App if you choose to provide the authorized safety official with hard copy.

### **www.utechcorp.com** 8 9

1 World Trade Center, Ste. 2360 Long Beach, CA 90831

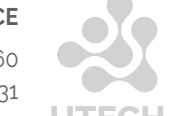

**MIDWEST OFFICE** 2900 S. 21st Avenue Broadview, IL 60155

1

2

3

2

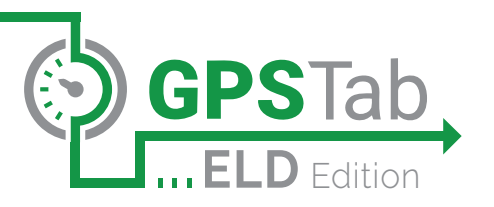

#### **WEST COAST OFFICE**

1 World Trade Center, Ste. 2360 Long Beach, CA 90831

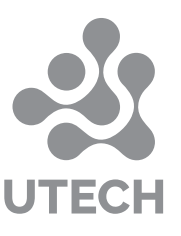

#### **MIDWEST OFFICE**

2900 S. 21st Avenue Broadview, IL 60155